# 项目 6: 搭建与配置匿名用户 FTP 服务器( 客户端为 Windows )

#### 任务指导书

#### 任务要求:

搭建一台 FTP 服务器,并进行配置,允许匿名用户上传和下载文件。

#### 一、安装 **vsftpd** 服务

```
1.检查一下相关软件是否安装
[root@localhost]# rpm -q firewalld
[root@localhost]# rpm -q firefox
2.安装前先清除缓存
[root@localhost]# yum clean all
3.安装相关软件(如软件已安装,可忽略)
[root@localhost]# yum -y install firewalld
[root@localhost]# yum -y install firefox
\lceil \text{root@localhost} \rceil# yum install vsftpd ftp -\mathbf{y}4.检查相关软件安装是否成功(如确定软件已安装,可忽略)
 [root@localhost]# rpm -qa | firewalld
 [root@localhost]# rpm -q firefox
 [root@localhost]# rpm -qa | vsftpd
 [root@localhost]# rpm -qa | ftp
```
二、启动 **vsftpd**,检测 **vsftpd** 状态,并设置开机自动加载 **vsftpd** 服务

[root@localhost]# systemctl start vsftpd [root@localhost]# systemctl status vsftpd [root@localhost]# systemctl enable vsftpd vsftpd.service - Vsftpd ftp daemon Loaded: loaded  $(\sqrt{usr/lib}/system/\sqrt{sy}stem/vsfpd, service; enabled;$ vendor preset: disabled) Active: active (running) since  $\overrightarrow{r}$  2017-12-02 20:09:26 CST; 2min 25s ago Main PID: 7295 (vsftpd) CGroup: /system.slice/vsftpd.service └─7295 /usr/sbin/vsftpd /etc/vsftpd/vsftpd.conf

#### 三、配置防火墙,让防火墙放行,并设置 **SELinux** 为允许

#### (前提是防火墙已被安装和启动)

#### 配置防火墙

[root@localhost]# systemctl start firewalld [root@localhost ~]# firewall-cmd --permanent --add-service=ftp 永久允许 FTP 服务通过

[root@localhost ~]# firewall-cmd --reload 重新加载防火墙策 略,立即生效 [root@localhost ~]# firewall-cmd --list-services 显示防火墙当前服务 [root@localhost ~]# getenforce Enforcing [root@localhost ~]# setenforce 0 [root@localhost ~] systemctl restart vsftpd

# 四、在 **vsftpd** 的默认主目录中**/var/ftp/pub** 中,建立一个文本文件

```
在 vsftpd 的默认主目录中/var/ftp/pub 中,建立一个文本文件,文件名是 ftptest.txt
[root@localhost<sup>~</sup>]#cd /var/ftp/pub
[root@localhost ~]# vim ftptest.txt
    输入 ftp service
    按:wq 保存退出。
```
# 五.查看并记住虚拟机的 **IP** 地址(使用 **ip addr** 或 **ifconfig** 命令)

```
[root@ localhost ~]# ifconfig
ens33: flags=4163<UP,BROADCAST,RUNNING,MULTICAST> mtu 1500
              inet 192.168.157.131 netmask 255.255.255.0 broadcast 
192.168.58.255
              inet6 fe80::9d0f:a2f3:ad:f2da    prefixlen 64    scopeid 0x20<link>
              ether 00:0c:29:76:20:9f txqueuelen 1000 (Ethernet)
              RX packets 1433 bytes 1882568 (1.7 MiB)
              RX errors 0 dropped 0 overruns 0 frame 0
              TX packets 516 bytes 37943 (37.0 KiB)
              TX errors 0 dropped 0 overruns 0 carrier 0 collisions 0
```
## 六**.** 使用物理机或局域网内的计算机访问 **pub** 目录,实现上传和下载

在物理机或局域网内的另一个计算机上打开浏览器,输入 ftp://192.168.157.131,就可以 看到浏览器中显示了 pub 目录。在物理机的地址栏中输入 ftp:// 192.168.157.131, 也可 以访问并下载。

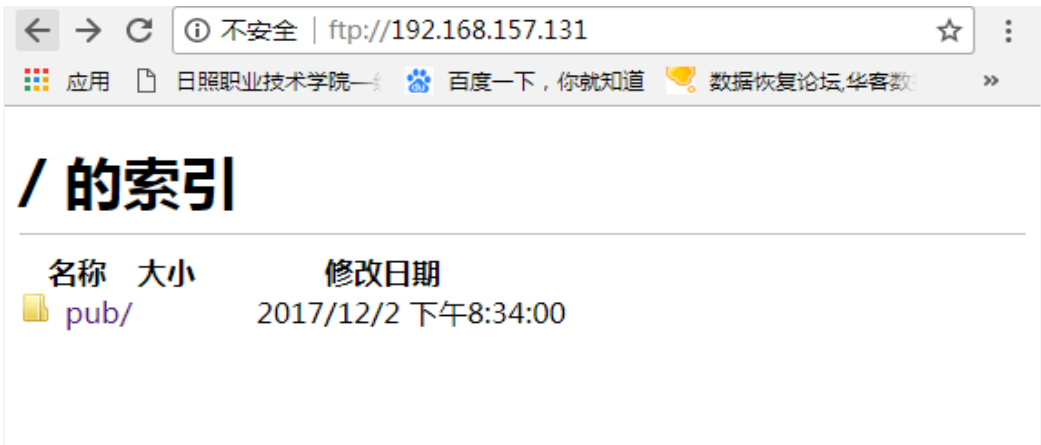

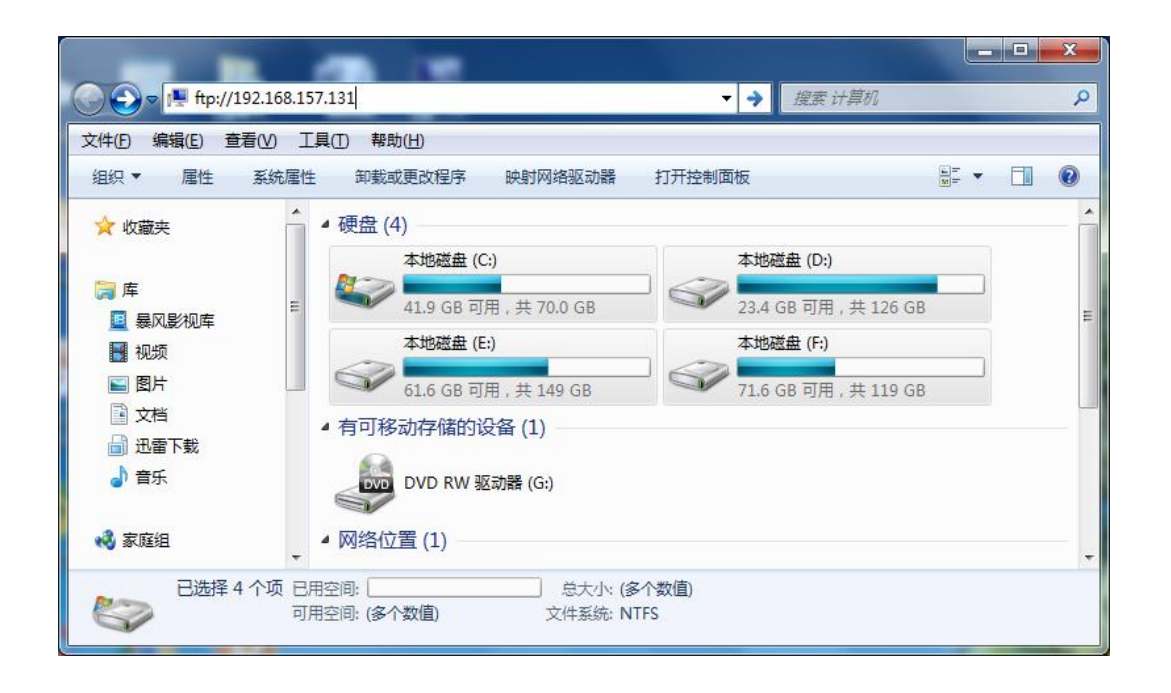

- 1.下载:将 pub 目录下的文件复制到物理机上
- 2. 上传: 将物理机上的文件复制到 pub 目录下, 如果系统提示如下图所示:

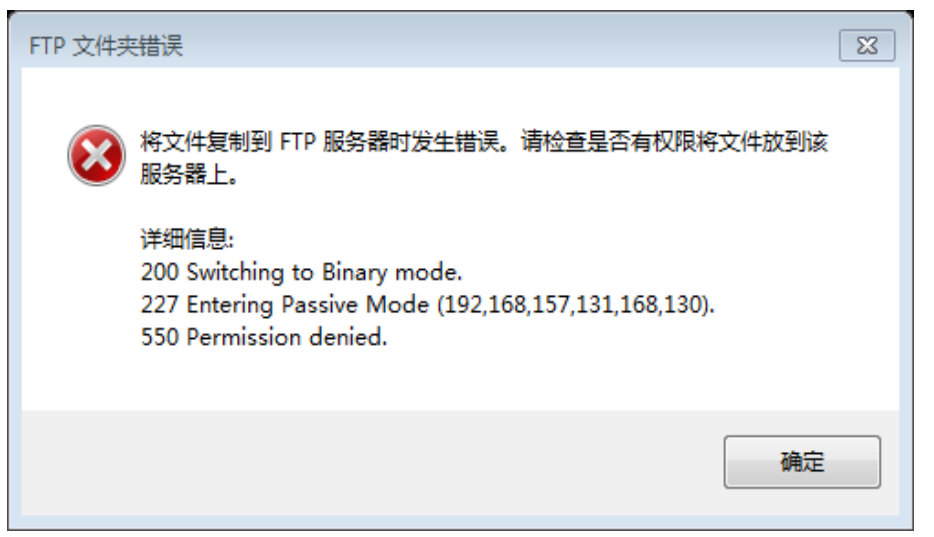

# 七**.**修改配置文件 **vsftpd.conf**

[root@localhost ~]# vim /etc/vsftpd/vsftpd.conf

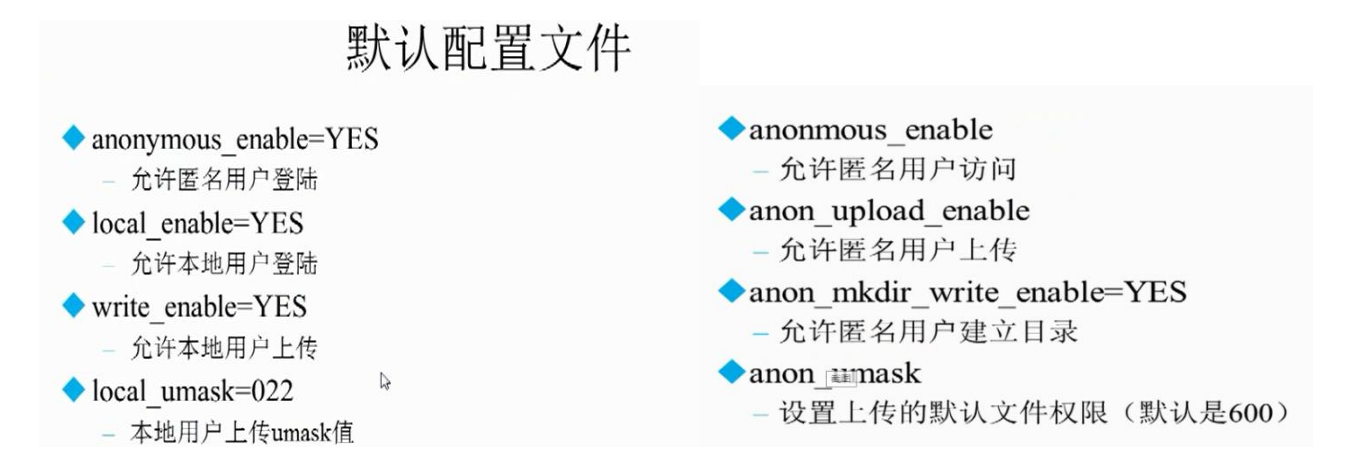

#anon\_upload\_enable=YES 29 行把前面的#去掉, 允许匿名用户上传文件 #anon\_mkdir\_write\_enable=YES 33 行把前面的#去掉, 允许匿名用户创建目录 然后重启 vsftpd 服务

[root@localhost ~]# systemctl restart vsftpd

## 八、修改 **pub** 目录的权限,使其他人具有写权限:

 $\lceil \text{root@localhost} \rceil$ # chmod 777 /var/ftp/pub/  $\lceil \text{root@localhost} \rceil$ # 11 -d /var/ftp/pub [root@localhost ~]# chown ftp /var/ftp/pub/ 设置属主为 FTP  $[root@localhost^{\sim}]$ # 11 -d /var/ftp/pub drwxrwxrwx. 2 ftp root 22 6  $\overline{H}$  2 20:34 /var/ftp/pub 查看是否能实现上传,如不能实现再查看防火墙的配置

#### 九**.**查看防火墙配置**,** 开启防火墙中的匿名上传服务

```
通过 getsebool -a | grep ftp 我们可以看到 selinux 是禁止了所有的 ftp 服务,
   需要开启防火墙中的匿名上传服务。
      [root@localhost \tilde{\ }]# getsebool -a|grep ftp
     ftpd anon write \rightarrow off \qquad \qquad \qquad \qquad \qquad \qquad \qquad \qquad \qquad \qquad \qquad \qquad \qquad \qquad \qquad \qquad \qquad \qquad \qquad \qquad \qquad \qquad \qquad \qquad \qquad \qquad \qquad \qquad \qquad \qquad \qquad \qquad \qquadftpd connect all unreserved \rightarrow off
     ftpd connect db \rightarrow off
     ftpd full access \rightarrow off
     ftpd use cifs \rightarrow off
     ftpd use fusefs \rightarrow off
     ftpd use nfs \rightarrow off
     ftpd use passive mode \rightarrow off
     httpd can connect ftp \rightarrow off
     httpd_enable_ftp_server --> off
     tftp anon write \rightarrow off
      tftp home dir \rightarrow off
[root@localhost<sup>"</sup>]# setsebool ftpd anon write on
\lceil \text{root@localhost} \rceil# setenforce 0
```
## 十**.** 再次使用物理机或局域网内的计算机访问 **pub** 目录,实现上传和下载

在物理机中的地址栏中输入 [ftp:// 192.168.157.131](ftp://192.168.58.142/), 可以从物理机往虚拟机 pub 目录下 拷贝文件, 或在 pub 下新建文件。

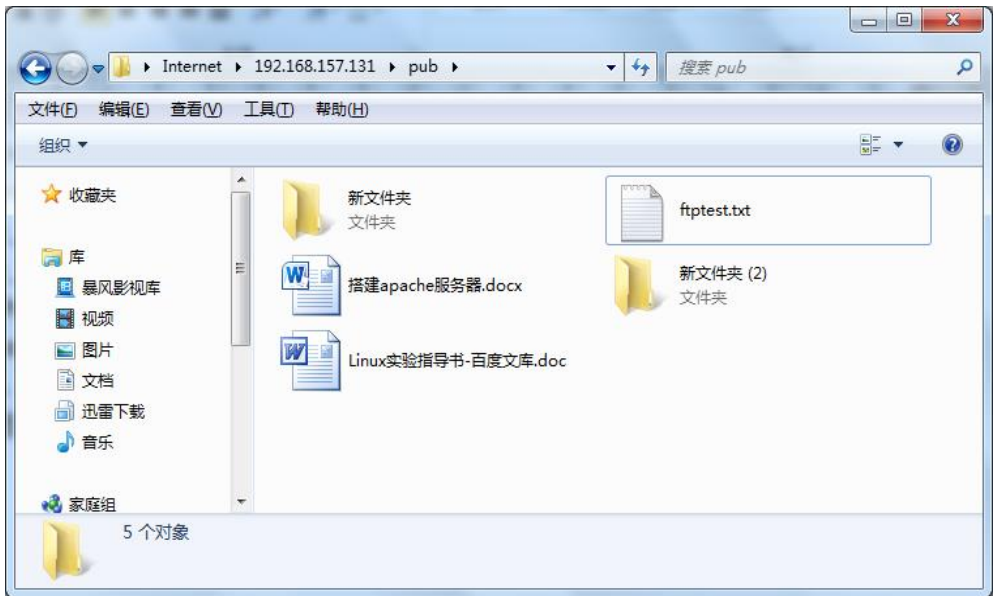

## 附加知识点:

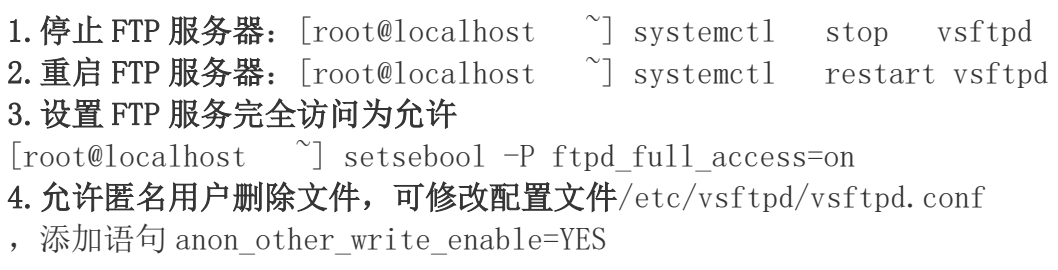

# **5.**若 **Windosw10** 连接不上虚拟机搭建的 **FTP** 服务器,可能是因为本地资源管理

## 器没有得到公用网络权限。

# 解决方法参考如下网址:

http://robotrs.lenovo.com.cn/ZmptY2NtYW5hZ2Vy/p4data/Rdata/Rfiles/explorerres

tart.html